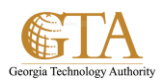

## Export To Excel

- 1. Select a list or library, e.g**. SP Training Documents**
- 2. Click on the **List or Library** tab and click **Export to Excel.**

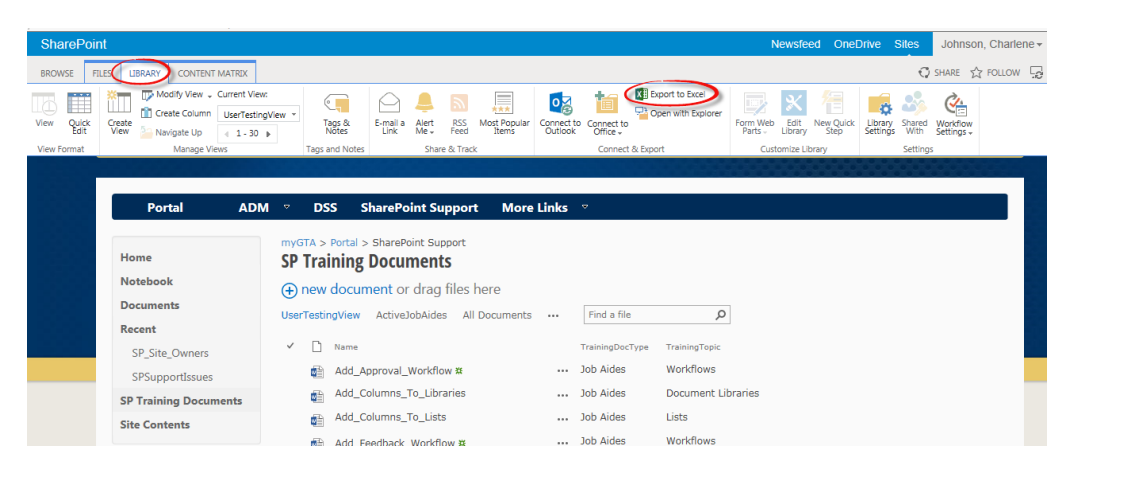

3. A copy of the list or library is exported to Excel

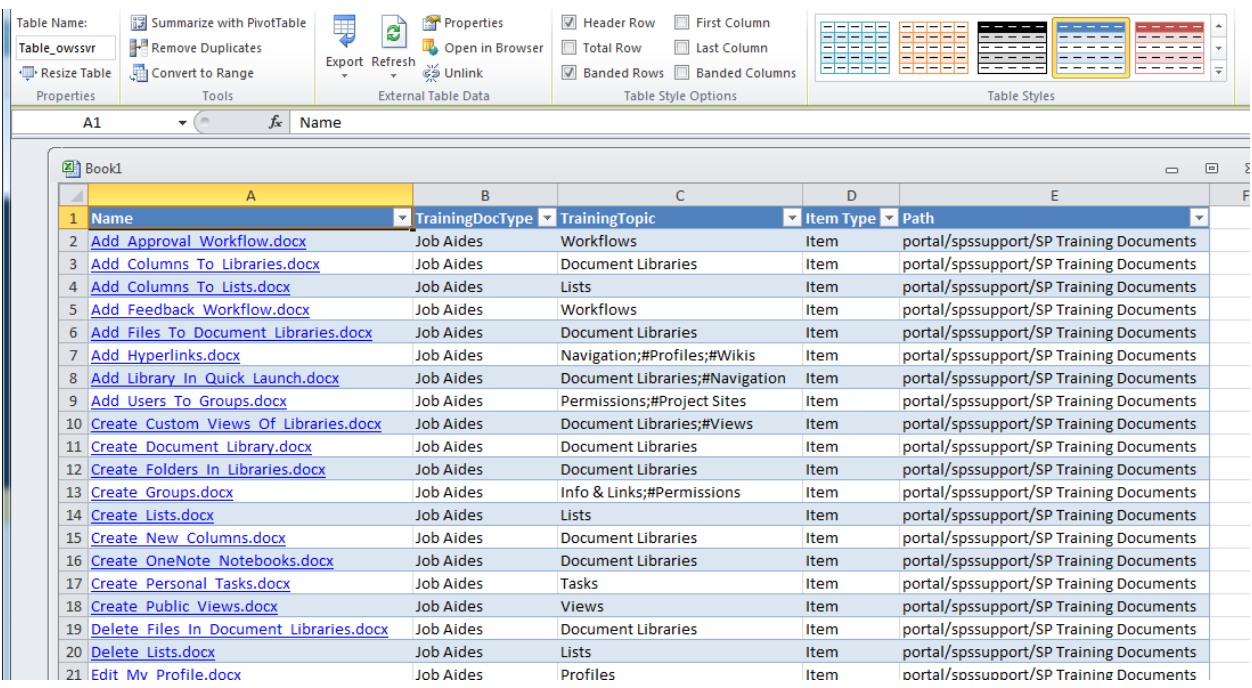